# **SISTEM INFORMASI PERPUSTAKAAN BERBASIS CLIENT SERVER PADA UNIVERSITAS COKROAMINOTO PALOPO**

**Helmi Hanitsa<sup>1</sup> , Rusmala<sup>2</sup> , Rusmala Dewi<sup>3</sup>**

*1),2),3)Teknik Informatika Universitas Cokroaminoto Palopo Jl. Latammacelling No.19 Kota Palopo Email: [helmihanitsa22@gmail.com](mailto:helmihanitsa22@gmail.com1)1) , [rusmalaoddang@yahoo.com](mailto:rusmalaoddang@yahoo.com2)2) , [dewi\\_palopo@yahoo.co.id](mailto:dewi_palopo@yahoo.co.id3)3)*

#### **Abstrak**

*Tujuan dari penelitian ini adalah membuat dan mengimplementasikan sistem informasi perpustakaan berbasis client server pada universitas cokroaminoto palapo. Metode penelitian ini adalah mengunakan metode wawancara dan observasi, dimana metode wawancara dilakukan untuk mengumpulkan data secara tatap muka langsung dengan pihak perpustakaan Universitas Cokroaminoto Palopo, sedangkan metode observasi dilakukan untuk mengetahui proses peminjaman dan pengembalian buku yang dilakukan oleh setiap mahasiswa. Teknik pengujian yang digunakan pada aplikasi ini yaitu pengujian white box testing. Perancangan sistem ini menggunakan perancangan Unified Modelling Language (UML) yang terdiri dari Use case diagram, activity diagram, sequence diagram, class diagram. Hasil yang diharapkan dari adanya aplikasi ini adalah dapat mempermudah pihak perpustakaan untuk memberikan informasi mengenai proses peminjaman dan pengembalian buku dengan cepat dan tepat.* 

*Kata Kunci: Sistem, Client Server, White Box.*

### **1. Pendahuluan**

*Client Server* adalah suatu bentuk arsitektur dimana client adalah perangkat yang menerima yang akan menampilkan dan menjalankan aplikasi (*softwarekomputer*) dan server adalah perangkat yang menyediakan dan bertindak sebagai pengelola aplikasi, data, dan keamanannya (Rosa, 2015), maka sistem *client server* telah menjanjikan potensi besar untuk memperoleh informasi, menyediakan informasi dan sebagainya. Dengan *client server* diharapkan perolehan informasi lebih optimal dan akan lebih mudah untuk menentukan dengan apa dan bagaimana mengirim informasi dan untuk dapat menyerap informasi secara cepat dan efisien. Sumber informasi tidak lagi terfokus pada satu sistem, tapi berasal dari berbagai macam sumber. Kemampuan teknologi *client server* yang telah terhubung internet akan semakin menambah kemudahan dalam mendapatkan informasi yang diharapkan (Darmawan, 2012). Seperti yang diketahui bahwa peranan sistem informasi dalam suatu organisasi atau institusi tidak diragukan lagi. Dukungannya dapat membuat sebuah perusahaan memiliki keunggulan kompetitif, yang berarti bahwa suatu perusahaan dapat bersaing dengan perusahaan lain dengan mempergunakan sistem informasi. (Kadir, 2014)

Perpustakaan merupakan salah satu unit penting yang harus ada di setiap lembaga pendidikan, khususnya di Universitas Cokroaminoto Palopo. Universitas Cokroaminoto Palopo merupakan salah satu kampus swasta yang memiliki satu ruangan perpustakaan, dimana perpustakaan ini dijadikan tempat bagi mahasiswa untuk memperoleh referensi dari tugas-tugas yang diberikan oleh Dosen, Perpustakaan ini juga dijadikan tempat untuk menyimpan semua yang telah diselesaikan oleh mahasiswa. Peran Perpustakaan sangat membantu para mahasiswa dalam menambah wawasan selain yang didapat dari para Dosen,

*Seminar Nasional Teknologi Informasi dan Komputer FTKOM UNCP, 05 Oktober 2017*

selain itu dengan adanya perpustakaan dapat mempermudah bagi para mahasiswa untuk mencari referensi tentang tugas–tugas yang diberikan oleh para Dosen. Perpustakaan Universitas Cokroaminoto Palopo terdapat beberapa kendala yakni dalam melayani para mahasiswa yang meminjam buku mengalami masalah, meliputi proses pengembalian buku yang kadang tidak tepat waktu atau lupa untuk mengembalikan buku yang dilakukan oleh mahasiswa yang akan melakukan proses wisuda ataupun mahasiswa yang akan mengambil ijazah. Selain itu proses penyampaian informasinya mengenai penyajian laporan pengolahan datanya masih dilakukan secara bertatap muka yang mana kepala perpustakaan dan staff perpustakaan harus bertemu secara langsung. Ini mengakibatkan memakan waktu yang lama.

Oleh karena itu, dibutuhkan suatu solusi yang tepat untuk lebih mudah dalam proses peminjaman dan pengembalian buku, dimana suatu sistem dapat secara otomatis melakukan perhitungan denda jika pengembalian buku lewat dari batas peminjaman yang diberikan. Dengan adanya sistem informasi perpustakaan berbasis *client server* dapat mempermudah pihak Panitia Wisuda dalam melakukan verifikasi berkas atau pengecekan mengenai tunggakan atau peminjaman buku yang dilakukan oleh setiap mahasiswa pada perpustakaan Universitas Cokroaminoto Palopo.

Melihat kondisi tersebut penulis berusaha memberikan solusi untuk mempermudah kinerja bagian perpustakaan dalam hal peminjaman dan pengembalian buku dengan membuat aplikasi "Sistem Informasi Perpustakaan Berbasis *Client Server* pada Universitas Cokroaminoto Palopo" Sehingga dengan adanya aplikasi sistem informasi perpustakaan ini, diharapkan dapat mengurangi tingkat kesalahan dan dapat mengefesienkan proses pengolahan data buku yang ada diperpustakaan Universitas Cokroaminoto Palopo agar kedepannya petugas perpustakaan tidak mengalami kesulitan lagi dalam melakukan pendataan.

Berdasarkan latar belakang yang telah dipaparkan diatas, maka penulis mengangkat suatu pokok permasalahan yaitu, Bagaimana merancang sebuah sistem informasi perpustakaan berbasis *client server* pada Universitas Cokroaminoto Palopo. Aplikasi ini diperuntukkan untuk Staff Perpustakaan, Kepala Perpustakaan, dan Panitia Wisuda di Universitas Cokroaminoto Palopo. Aplikasi ini hanya dipergunakan untuk mahasiswa yang akan melakukan proses wisuda atau pengambilan ijazah. Bahasa pemrograman yang digunakan adalah PHP dan MySQL sebagai databasenya *Software* yang digunakan untuk membuat aplikasi yaitu *software* XAMP 3.2.2. (Arief, 2011)

## **2. Pembahasan**

Penelitian ini merupakan penelitian Research and Development (R&D) yang dilakukan adalah dengan melakukan observasi pada objek penelitian guna mendapatkan informasi yang dibutuhkan untuk melakukan perancangan. Aplikasi ini dirancangan dengan menggunakan bahasa pemrograman HTML dan PHP. HTML (*Hyper Text MarkUp Language*) adalah Bahasa *markup* standar untuk pembuatan halaman website. Dengan HTML kita dapat membuat halaman website sesuai standar dengan pengkodean tag-tag HTML sedangkan PHP adalah bahasa pemrograman *script server-side* yang didesain untuk pengembangan web. PHP disebut bahasa pemrograman *server side* karena PHP diproses pada komputer server. (Betha, 2014)

Pengujian aplikasi dilakukan dengan methode *white box testing*. *White box testing* merupakan pengujian yang didasarkan pada pengecekan terhadap detail perancangan, menggunakan struktur kontrol dari desain program secara *procedural* untuk membagi pengujian ke dalam beberapa kasus pengujian. Secara sekilas dapat diambil kesimpulan *white box testing* merupakan petunjuk untuk mendapatkan program yang benar secara 100%. (Ladjamuddin. 2013)

Dibutuhkan suatu solusi yang tepat untuk lebih mudah dalam proses peminjaman dan pengembalian buku, dimana suatu sistem dapat secara otomatis melakukan perhitungan denda jika pengembalian buku lewat dari batas peminjaman yang diberikan. Dengan adanya sistem informasi perpustakaan berbasis *client server* dapat mempermudah pihak Panitia Wisuda terhadap mahasiswa yang akan mengikuti wisuda dan mengambil ijazah terlebih dahulu melakukan verifikasi atau pengecekan mengenai tunggakan atau peminjaman buku pada perpustakaan Universitas Cokroaminoto Palopo. Analisis sistem yang diusulkan pada penelitian ini terdapat tujuh *use case* yaitu *login*, Data Buku, Data Anggota, Transaksi, peminjaman, Pengembalian, data admin dan Laporan*.* Serta terdapat empat*actor* yaitu *admin*, Panitia Wisuda, Kepala Perustakaan. Untuk lebih jelasnya dapat dilihat pada gambardibawah:

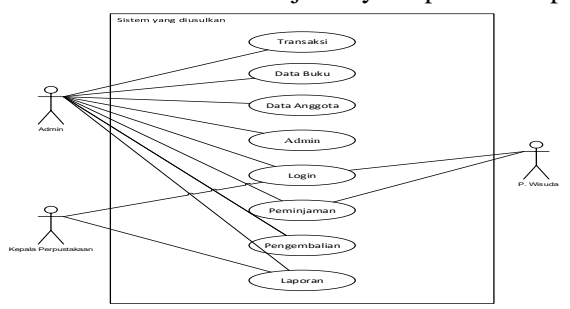

**Gambar 1.***Model Penelitian*

## *Activity diagram*

1) *Activity Diagram* Kepala Perpustakaan

Aktivitas yang dilakukan kepala perpustakaan yaitu menginput *username* dan *password* terlebih dahulu kemudian menekan tombol *Sign In*. Jika *username* dan *password* benar, maka kepala perpustakaan akan masuk ke halaman web perpustakaan. Jika *username* atau *password* salah, Kepala Perpustakaan akan kembali ke menu *login*. Untuk lebih jelasnya dapat dilihat pada gambar di bawah ini:

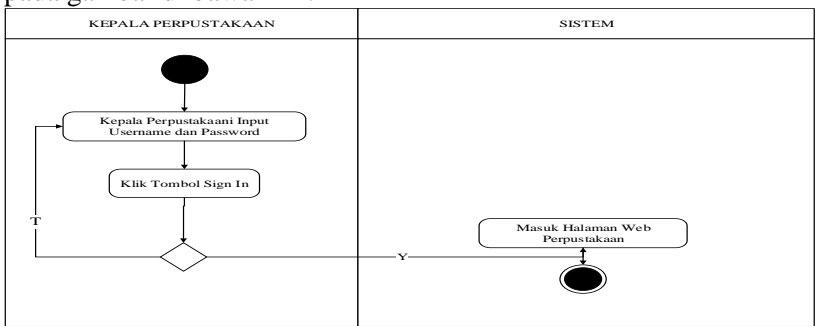

**Gambar2.** *Activity Diagram Kepala Perpustakaan*

## 2) *Activity Diagram* Panitia Wisuda

Aktivitas yang dilakukan Panitia wisuda yaitu menginput *username* dan *password* terlebih dahulu kemudian menekan tombol *Sign In*. Jika *username* dan *password* benar, maka panitia wisuda akan masuk ke halaman web perpustakaan. Jika *username* atau *password* salah maka panitia wisuda akan kembali ke menu *login*. Untuk lebih jelasnya dapat dilihat pada gambar di bawah ini:

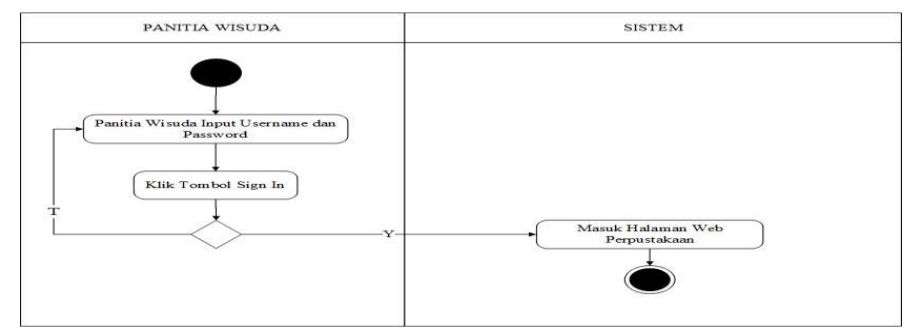

**Gambar3**. *Activity Diagram Panitia Wisuda*

## 3) *Activity Diagram Admin*

Aktivitas yang dilakukan *admin* yaitu menginput *username* dan *password* terlebih dahulu kemudian menekan tombol *Sign In*. Jika *username* dan *password* benar, maka admin akan masuk ke halaman *administrator*. Jika *username* atau *password* salah maka admin akan kembali ke menu *login*. Untuk lebih jelasnya dapat dilihat pada gambar di bawah ini:

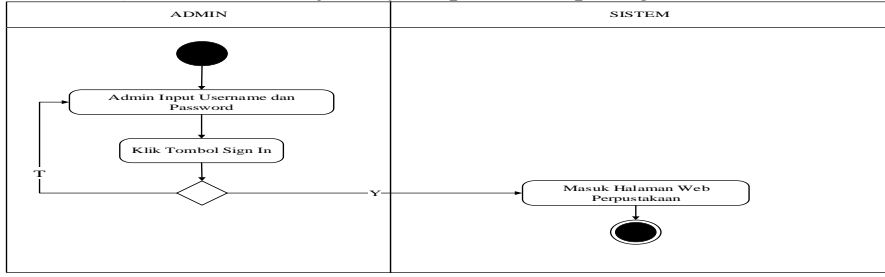

**Gambar4.***Activity Diagram Admin*

Selanjutnya, *admin* memilih data anggota. Setelah *form* data anggota tampil, maka *admin* melakukan *input* anggota, *edit* anggota, atau melihat detail anggota seperti yang terlihat pada gambar di bawah ini:

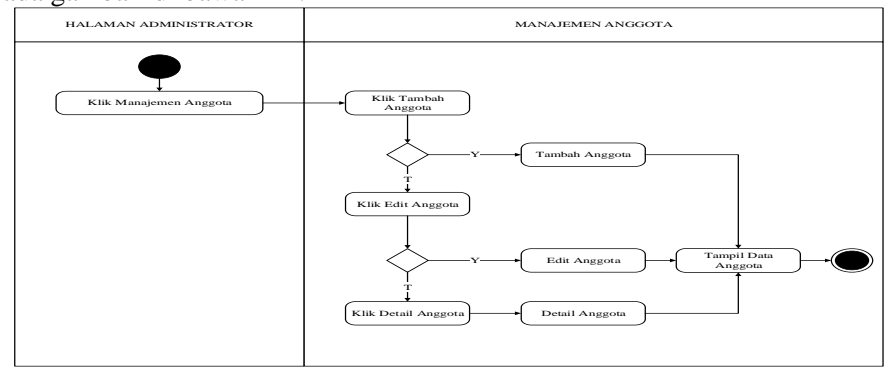

**Gambar5.** *Activity Diagram* Data Anggota

Selanjutnya, *admin* memilih data buku. Setelah *form* data buku tampil, maka *admin* melakukan *input* buku, *edit* buku, atau menghapus buku seperti yang terlihat pada gambar di bawah ini:

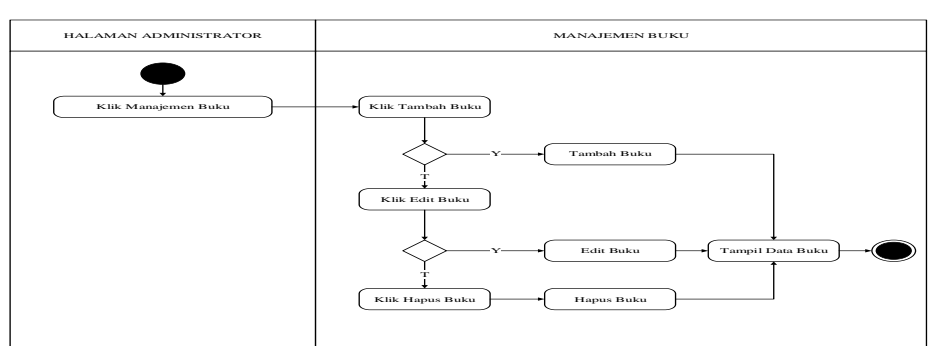

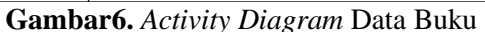

Selanjutnya, *admin* memilih transaksi. Setelah *form* transaksi tampil, maka *admin* melakukan *input* transaksi seperti yang terlihat pada gambar di bawah ini:

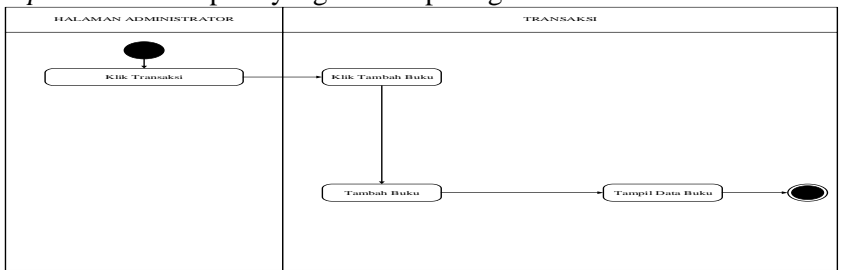

**Gambar 7***. Activity Diagram* Transaksi

Selanjutnya, *admin* memilih peminjaman. Setelah *form* peminjaman tampil, maka *admin* melakukan perpanjangan, pengembalian atau detail peminjaman seperti yang terlihat pada gambar di bawah ini:

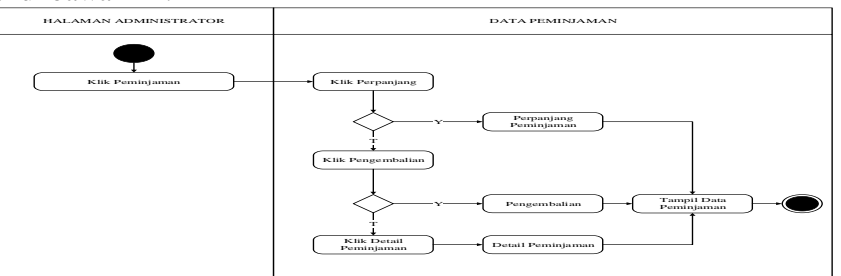

**Gambar 8.** *Activity Diagram* Peminjaman

Selanjutnya, *admin* memilih data admin. Setelah *form* data admin, maka *admin* melakukan pilih data admin seperti yang terlihat pada gambar di bawah ini:

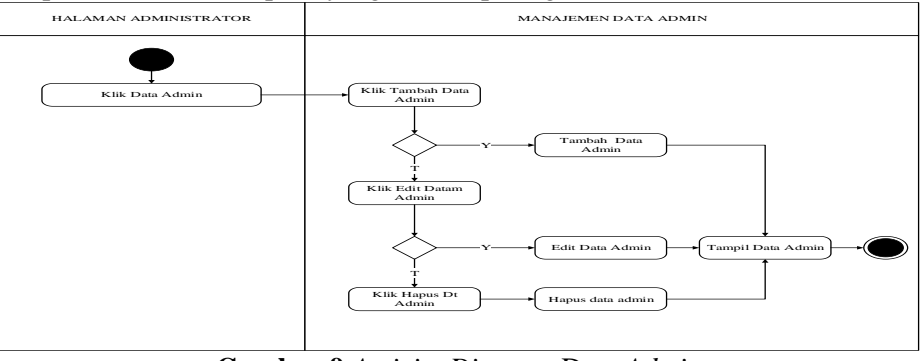

**Gambar 9.***Activity Diagram* Data *Admin*

Selanjutnya, *admin* memilih laporan. Setelah *form* laporan, maka *admin* melakukan pilih laporan, atau mencetak laporan seperti yang terlihat pada gambar di bawah ini:

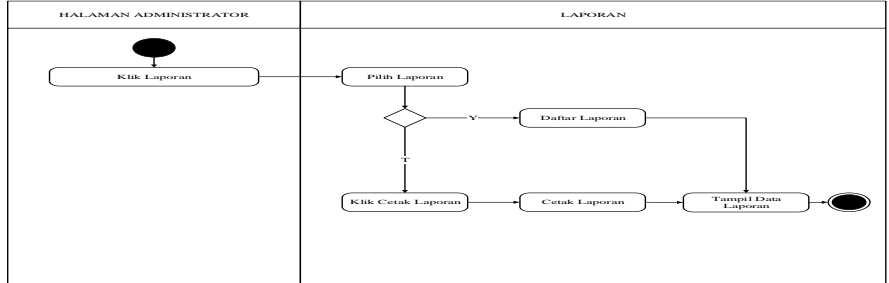

**Gambar 10.** *Activity Diagram* Laporan

## a. *SequenceDiagram*

*Sequencediagram* menjelaskan bahwa *admin* melakukan *input* data anggota, buku, transaksi, peminjaman dan laporan. Prodi melakukan *browsing* ke *web* perpustakaan untuk mendapatkan *inform*asi, data peminjaman dan laporan. Panitia Wisuda juga melakukan *browsing* ke *web* perpustakaan untuk mendapatkan *inform*asi, data peminjaman dan laporan. Kepala Perpustakaan juga melakukan *browsing* ke *web* perpustakaan untuk mendapatkan *inform*asi.Untuk lebih jelas dapat dilihat pada gambar di bawah ini:

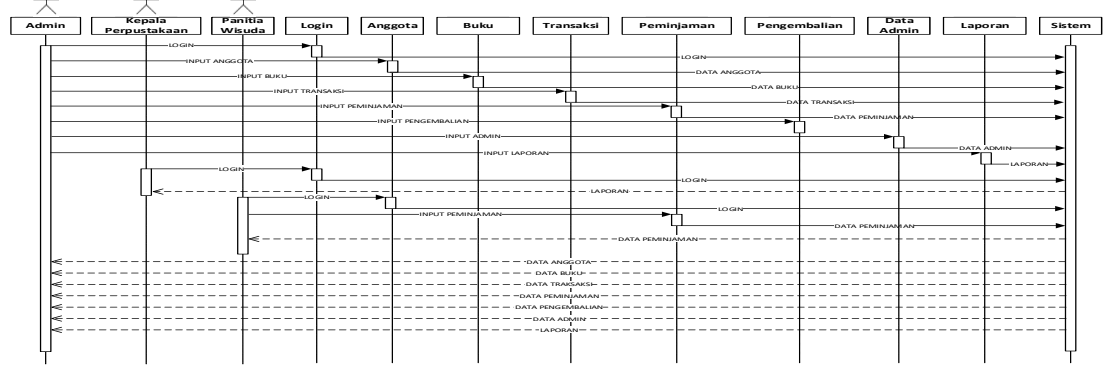

**Gambar 11.** *Sequence Diagram*

## **Implementasi**

## Tampilan *Login*

Pada *formloginadmin,* panitia wisuda, dan kepala perpustakaan terdapat dua kolom yaitu kolom *username* dan kolom *password* dan satu tombol yaitu tombol *sign in*. Kolom *username* digunakan untuk menginput *usernameadmin*, panitia wisuda, dan kepala perpustakaan. Kolom *password* digunakan untuk menginput *passwordadmin*, panitia wisuda, dan kepala perpustakaan. Tombol *sign in* berguna untuk melakukan proses *sign in* pada panitia wisuda, dan kepala perpustakaan. Untuk lebih jelasnya dapat dilihat pada gambar di bawah ini:

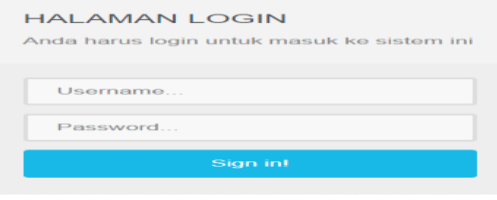

 **Gambar 12**. Tampilan *Login*

*Seminar Nasional Teknologi Informasi dan Komputer FTKOM UNCP, 05 Oktober 2017*

#### Tampilan Halaman Utama

Pada *form* menu utama *admin* terdapat menu utama seperti menu data anggota untuk digunakan menampilkan data anggota, menu data buku untuk menampilkan data buku, menu transaskiuntuk digunakan menampilkan data transaksi, menu peminjaman untuk menampilkan data peminjaman, menu data *admin* untuk menampilkan data *user*, menu laporan untuk menampilkan laporan. Untuk lebih jelasnya dapat dilihat pada gambar di bawah ini:

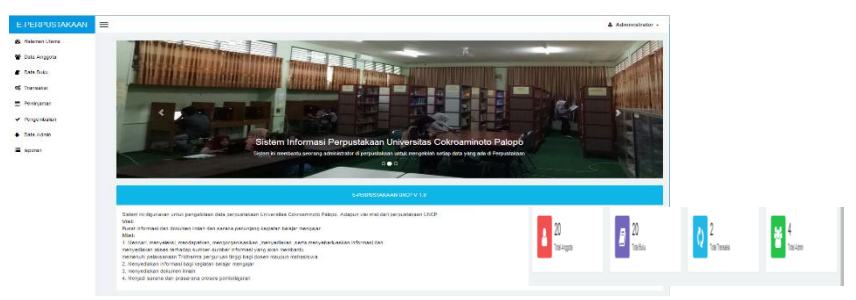

**Gambar 13.** Tampilan Menu Utama

# **Tampilan** *Input* **Anggota**

Pada *forminput* anggota terdapat tujuh kolom yaitu kolom NIM, nama, jenis kelamin, no. telp, fakultas, tempat tanggal lahir, dan alamat serta terdapat dua tombol yaitu tombol simpan dan batal. Kolom NIM digunakan untuk menginput NIM mahasiswa. Kolom nama digunakan menginput nama mahasiswa. Kolom jenis kelamin digunakan menginput jenis kelamin mahasiswa. Kolom no. telp digunakan menginput nomor telepon mahasiswa. Kolom fakultas digunakan menginput fakultas mahasiswa. Kolom tempat tanggal lahir digunakan menginput tempat dan tanggal lahir mahasiswa. Kolom alamat digunakan menginput alamat mahasiswa. Tombol simpan berguna untuk melakukan proses penyimpanan data anggota yang telah di *input* sebelumnya dan tombol batal digunakan untuk keluar dari jendela *input* data anggota. Untuk lebih jelasnya dapat dilihat pada gambar di bawah ini:

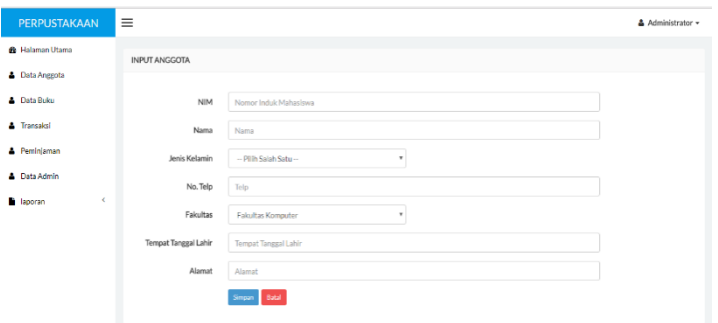

**Gambar 14.** Tampilan *Input* Anggota

### **Tampilan Utama Data Anggota**

Pada halaman ini menampilkan form menu utama data anggota pada perpustakaan. Berikut adalah tampilan halaman utama data anggota.

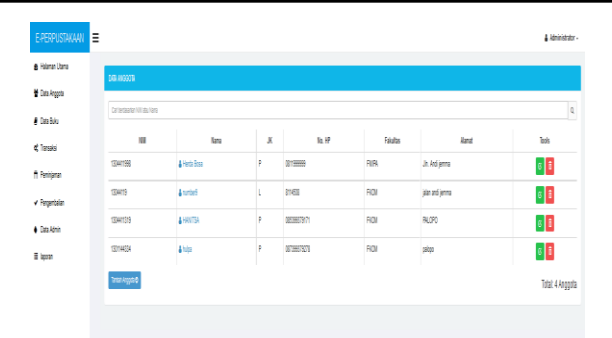

**Gambar 15.***Tampilan Utama Data Anggota* 

### **5. Tampilan** *Input* **Buku**

Pada *forminput* buku terdapat sepuluh kolom yaitu kolom judul, pengarang, tahun terbit, penerbit, ISBN, kategori, fakultas, jumlah buku, asal, dan tanggal masuk serta terdapat dua tombol yaitu tombol simpan dan batal. Kolom judul digunakan untuk menginput judul buku. Kolom pengarang digunakan untuk menginput pengarang buku. Kolom tahun terbit digunakan untuk menginput tahun terbit buku. Kolom penerbit digunakan untuk menginput penerbit buku. Kolom ISBN digunakan untuk menginput ISBN buku. Kolom kategori digunakan untuk menginput kategori buku. Kolom kategori digunakan untuk menginput kategori buku.Kolom fakultas digunakan untuk menginput fakultas buku. Kolom jumlah buku digunakan untuk menginput jumla buku.Kolom asal digunakan untuk menginput asal buku. Kolom tanggal masuk digunakan untuk menginput tanggal masuk buku. Tombol simpan berguna untuk melakukan proses penyimpanan data buku yang telah di *input* sebelumnya dan tombol batal digunakan untuk keluar dari jendela *input* buku. Untuk lebih jelasnya dapat dilihat pada gambar di bawah ini:

| PERPUSTAKAAN              | $\equiv$ |                      |                                  | Administrator - |
|---------------------------|----------|----------------------|----------------------------------|-----------------|
| <b>6</b> Halaman Utama    |          | <b>INPUT BUKU</b>    |                                  |                 |
| <b>&amp; Data Anggota</b> |          |                      |                                  |                 |
| <b>A</b> Data Buku        |          | Judul                | Judul Buku                       |                 |
| <b>A</b> Transaksi        |          | Pengarang            | Pengarang                        |                 |
| Peminiaman                |          | <b>Tahun Terbit</b>  | Tahun Terbit                     |                 |
| <b>A</b> Data Admin       |          | Penerbit             | Penerbit                         |                 |
| <b>B</b> Isporan<br>×     |          | <b>ISBN</b>          | <b>ISBN</b>                      |                 |
|                           |          |                      |                                  |                 |
|                           |          | Kategori             | Kategori                         |                 |
|                           |          | Fakultas             | Fakultas Komputer<br>$\;$        |                 |
|                           |          | Jumlah Buku          | Jumlah Buku                      |                 |
|                           |          | Asal                 | Pembelian<br>$\scriptstyle\rm v$ |                 |
|                           |          | <b>Tanggal Masuk</b> |                                  |                 |
|                           |          |                      | Singan Batal                     |                 |
|                           |          |                      |                                  |                 |
|                           |          |                      |                                  |                 |

**Gambar 16.** Tampilan *Input* Alternatif

## **Tampilan Utama Data Buku**

Pada halaman ini menampilkan form menu utama data buku pada perpustakaan. Berikut adalah tampilan halaman utama data buku.

| ◡                    |                                       |           |                | $\sim$                  |        |           |                   |
|----------------------|---------------------------------------|-----------|----------------|-------------------------|--------|-----------|-------------------|
| E-PERPUSTAKAAN       |                                       |           |                |                         |        |           | & Administrator - |
| e Halaman Utama      | <b>DATA BUIKU</b>                     |           |                |                         |        |           |                   |
| 불 Data Anggota       | Carl terdasarian Judul Blau Pengarang |           |                |                         |        |           | $\mathsf Q$       |
| <b>B</b> Data Buku   |                                       |           |                |                         |        |           |                   |
| of Transaksi         | Judul                                 | Pengarang | isbn           | Penerbit                | Jumlah | sumber    | Tools             |
| <b>ft Peninjanan</b> | Cinta pertama waktu SMA               | Helmi     | 39093-090      | Cinta sejati            | 99     | Pembelian | $\circ$ $\circ$   |
| Pergembalian         | <b>B</b> galax                        | Helmi     | 31900-0200-020 | Helmina With Best Frend | 99     | Sumbangan | $\circ$ $\bullet$ |
| <b>+ Data Admin</b>  | Toriton Buke O                        |           |                |                         |        |           | Total: 2 Buku     |
| E laporan            |                                       |           |                |                         |        |           |                   |
|                      |                                       |           |                |                         |        |           |                   |

**Gambar 17.***Tampilan Utama Data Buku*

# **Tampilan** *Input* **Data Peminjaman Buku**

Pada halaman ini menampilkan *form input* data peminjaman buku pada perpustakaan. Berikut adalah tampilan *input* data peminjaman buku.

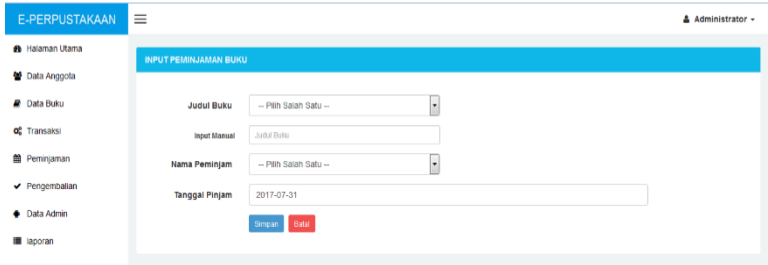

**Gambar 18***. Input Data Peminjaman Buku*

## **Tampilan Data Transaksi Peminjaman**

Pada halaman ini menampilkan form menu data transaksi peminjaman buku pada perpustakaan. Berikut adalah tampilan input data transaksi peminjaman buku.

| E-PERPUSTAKAAN                                | $\equiv$       |                                  |               |                 |                 |                       |               |               | ▲ Administrator -                    |
|-----------------------------------------------|----------------|----------------------------------|---------------|-----------------|-----------------|-----------------------|---------------|---------------|--------------------------------------|
| <b>A</b> Halaman Utama                        |                | <b>DATA TRANSAKSI PEMINJAMAN</b> |               |                 |                 |                       |               |               |                                      |
| <b>No</b> Data Anggota                        |                | Carl Judul/Peminjam/NM           |               |                 |                 | <b>PILIH FAKULTAS</b> |               |               | $\alpha$<br>$\overline{\phantom{a}}$ |
| <b>Data Buku</b>                              | <b>No</b>      | NIM                              | Peminjam      | <b>fakultas</b> | <b>Buku</b>     | <b>Tgl Pinjam</b>     | <b>Status</b> | Keterlambatan | Aksi                                 |
| o <sup>e</sup> Transaksi<br><b>Peminjaman</b> | ٠              | 1304411319                       | <b>HANTSA</b> | <b>FKOM</b>     | ₽               | 2017-07-17            | Meminjam      | 7 hari        | $\vee$ $\circ$ $\circ$               |
| ✔ Pengemballan                                | $\overline{2}$ | 1301144334                       | hulpa         | <b>FKOM</b>     | a dosa terindah | 2017-07-31            | Meminjam      | 0 hari        | $\vee$ $\circ$ $\circ$               |
| <b>+ Data Admin</b>                           |                |                                  |               |                 |                 |                       |               |               | Total: 2 Peminjam                    |
| <sup>■</sup> laporan                          |                |                                  |               |                 |                 |                       |               |               |                                      |

**Gambar 19.***Tampilan Input Data Transaksi Peminjaman Buku*

## **Tampilan Data Transaksi Pengembalian.**

Pada halaman ini menampilkan form menu data transaksi pengembalian buku pada perpustakaan. Berikut adalah tampilan data transaksi pengembalian buku.

| E-PERPUSTAKAAN             | Ξ              | & Administrator -                  |          |                   |                    |               |                    |  |  |
|----------------------------|----------------|------------------------------------|----------|-------------------|--------------------|---------------|--------------------|--|--|
| <b>&amp; Halaman Utama</b> |                | <b>DATA TRANSAKSI PENGEMBALIAN</b> |          |                   |                    |               |                    |  |  |
| <b>Data Anggota</b>        |                | Carl Judul & Peminjam              |          |                   |                    |               | Q                  |  |  |
| <b>Data Buku</b>           |                |                                    |          |                   |                    |               |                    |  |  |
| <b>c</b> Transaksi         | <b>No</b>      | <b>Judul Buku</b>                  | Peminjam | <b>Tgl Pinjam</b> | <b>Tgl Kembali</b> | <b>Status</b> | Aksi               |  |  |
| Peminjaman                 | 1              | Cinta pertama waktu SMA            | Helmina  | 2017-07-16        | 2016-07-17         | kembali       | B                  |  |  |
| ◆ Pengembalian             | $\overline{2}$ | pemrograman web                    | number9  | 2017-07-17        | 2017-07-17         | kembali       | $\hat{\mathbf{r}}$ |  |  |
| Data Admin<br>٠            |                |                                    |          |                   |                    |               | Total: 2 Transaksi |  |  |
| <b>E</b> laporan           |                |                                    |          |                   |                    |               |                    |  |  |

**Gambar 20.***Data Transaksi Pengembalian*

## **Halaman Utama Data Admin**

Pada halaman ini menampilkan form menu utama data admin pada perpustakaan. Berikut adalah tampilan menu utama data admin.

| PERPUSTAKAAN            | $\equiv$       | $\triangle$ Administrator $\sim$      |          |          |                   |  |  |  |  |
|-------------------------|----------------|---------------------------------------|----------|----------|-------------------|--|--|--|--|
| <b>2b</b> Halaman Utama |                | <b>DATA ADMIN</b>                     |          |          |                   |  |  |  |  |
| <b>M</b> Data Anggota   |                | Cari berdasarkan User ID dan Username |          |          |                   |  |  |  |  |
| <b>P</b> Data Buku      |                |                                       |          |          | $\alpha$          |  |  |  |  |
| of Transaksi            | ID             | Nama                                  | Username | Password | <b>Tools</b>      |  |  |  |  |
| Peminjaman              | $\overline{2}$ | <b>显</b> Administrator                | admin    | admin    | $\alpha$ $\alpha$ |  |  |  |  |
| Pengembalian            | 3              | $2$ floom                             | prodl    | prodi    | $\circ$ $\circ$   |  |  |  |  |
| <b>Cala Admin</b>       | 4              | 2 panitawisuda                        | cramitra | wisuda   | $G$ $\bullet$     |  |  |  |  |
| <b>E</b> Inporan        | Tamtah Admin O |                                       |          |          | $\rightarrow$     |  |  |  |  |
|                         |                |                                       |          |          |                   |  |  |  |  |

**Gambar 21.***Tampilan Utama Data Admin*

#### **Halaman** *Input* **Data Admin**

Pada halaman ini menampilkan *form* menu input data admin pada perpustakaan. Berikut adalah tampilan *input* data *admin*.

| PERPUSTAKAAN               | $\equiv$         |                              | & Administrator + |
|----------------------------|------------------|------------------------------|-------------------|
| <b>&amp; Halaman Utama</b> | <b>INPUTADMN</b> |                              |                   |
| <b>M</b> Data Anggota      |                  |                              |                   |
| <b>B</b> Data Buku         | Fullname         | Fuhame                       |                   |
| of Transalsi               | Fakultas         | <b>Falutas Komputer</b><br>٠ |                   |
| <b>E Pemirjaman</b>        | Kategori User    | Admin<br>٠                   |                   |
| Pergenbalan                | Username         | Username                     |                   |
| · Data Acmin               | Password         | password                     |                   |
| E laporan                  |                  | Sinjan Balal                 |                   |
|                            |                  |                              |                   |

**Gambar 22.***Tampilan Input Data Admin* 

# **Halaman Pencetak Data Laporan Perpustakaan**

Pada halaman ini menampilkan *form* pencetak data laporan pada perpustakaan. Berikut adalah tampilan pencetak data laporan.

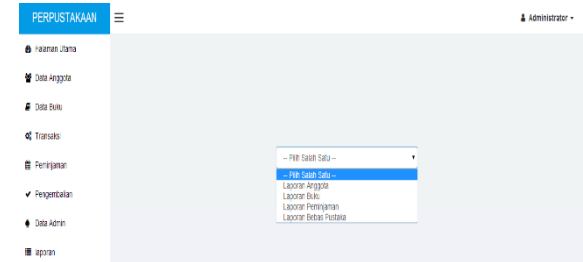

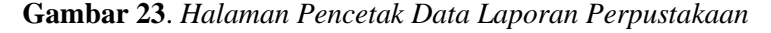

*Seminar Nasional Teknologi Informasi dan Komputer FTKOM UNCP, 05 Oktober 2017*

## **3. Kesimpulan**

Berdasarkan hasil penelitian dan pembahasan yang telah dilakukan oleh penulis yang telah diuraikan pada bab-bab sebelumnya, maka penulis dapat menarik kesimpulan, sebagai berikut:

- 1. Sistem yang dibuat merupakan sisteminformasi berbasis *client-server* dengan menggunakan *database*. Sistem ini dapat membantu proses pengelolaan buku dan peminjaman buku yang ada di perpustakaan.
- 2. Dengan adanya sistem informasi ini, diharap dapat mempermudah dan mempercepat dalam pengelolaan dan peminjaman buku.
- 3. Sisteminformasi ini sudah bebas dari kesalahan logika dan tinggal diimplementasikan.

Penelitian yang dilakukan penulis ini tentunya tidak lepas dari kekurangan dan kelebihan. Oleh karena itu diperlukan perhatian terhadap beberapa hal, diantaranya apabila telah diterapkan disarankan sebaiknya memiliki komputer dengan syarat minimal spesifikasi *hardware* yang di butuhkan.Dijadikan sebagai wadah untuk menambah ilmu, dan kedepannya nanti program ini bisa dikembangkan dengan lebih baik.

## **Daftar Pustaka**

- [1] Arief, M. Rudyanto. 2011. *Pemrograman Web Dinamis Menggunakan PHP dan MySQL*. Andi Offset. Yogyakarta.
- [2] Betha, S. 2014. *Pemrograman Web Dengan PHP Revisi Kedua*. Teknik Informatika. Bandung.
- [3] Darmawan, D. 2012. *Pendidikan Teknologi dan Komunikasi Teori dan Aplikasi* Publiser. Jakarta.
- [4] Kadir, A. 2014. *Pengenalan Sistem Informsi Edisi Revisi.* Andi Offset. Yogyakarta.
- [5] Ladjamuddin. 2013. *Analisis dan Desain Sistem Infomasi.* Informatika. Bandung.
- [6] Rosa A.S, M. 2015. *Rekayasa Perangkat Lunak Terstruktur dan Berorientasi Objek.*  Informatika. Bandung.

# **Biodata Penulis**

- **Helmi Hanitsa**, memperoleh gelar Sarjana Komputer (S.Kom), Prodi Teknik InformatikaUniversitas Cokroaminoto Palopo, lulus tahun 2017.
- **Rusmala**, memperoleh geral Sarjana Komputer (S.Kom), Jurusan Teknik Informatika STMIK Dipanegara Makassar, lulus Tahun 2007 dan memperoleh gelar Magister Komputer (M.Kom), Jurusan Magister Teknik Informatika STMIK Amikom Jogjakarta, lulus tahun 2013.
- **Rusmala Dewi**, memperoleh gelar Sarjana(Dra.) di IKIP Negeri Jakarta, lulus tahun 1986 dan memperoleh gelar Magister Teknik (M.T)di Institut Teknologi Surabaya, lulus tahun 1998.